# LABORATORIO DE ESTRUCTURA DE DATOS Y ALGORITMOS CURSO 2009

# SISTEMA DE ARCHIVOS Y CARPETAS

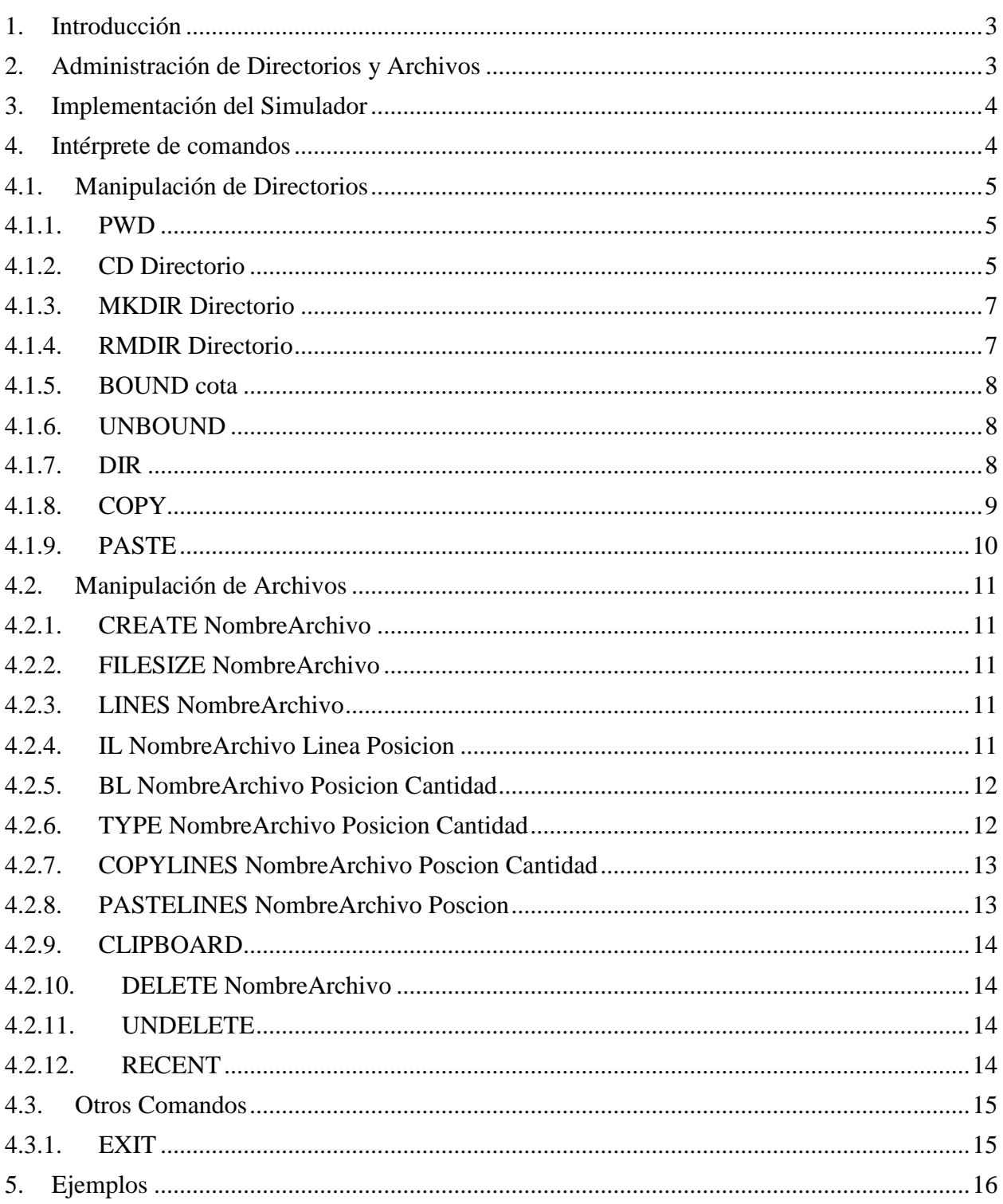

# <span id="page-2-0"></span>**1. Introducción**

Se desea construir un simulador del Sistema de Archivos y Carpetas de un Sistema Operativo, el cual debe implementar un conjunto de comandos básicos para su manejo. Este tendrá una sintaxis similar a la utilizada por la consola de Windows (DOS).

# <span id="page-2-1"></span>**2. Administración de Directorios y Archivos**

La estructura de directorios (conocidos como *carpetas* en la jerga de *Windows*) deberá contar con un directorio *RAIZ* (carpeta base), a partir del cual se podrán crear nuevos directorios y archivos. A su vez, estos nuevos directorios podrán contener también nuevos archivos y directorios, permitiendo múltiples niveles en la estructura. En nuestro simulador los archivos y la estructura de directorios se manejarán únicamente a nivel de memoria y no a nivel de disco.

Los archivos que administrará el sistema serán de texto. Un texto se define como una secuencia de líneas de largo acotado, definido por la constante LINEA\_MAX. Un *archivo* es identificado por un *nombre*, cuyo largo no puede exceder 15 caracteres, y una *extensión,* de entre 1 y 3 caracteres como máximo. Los caracteres válidos tanto para el nombre como para la extensión serán de tipo alfanumérico {a,b,c,...,z,A,B,C,…,Z,0...9} (diferenciando mayúsculas de minúsculas) y se utilizará un punto para separar el nombre de la extensión. El tamaño de un archivo está determinado por la cantidad de caracteres que contiene.

Los directorios no podrán contar con extensión y serán identificados solamente con un *nombre*, cuyo largo no podrá exceder de 15 caracteres alfanuméricos. La excepción a esta regla es el *directorio RAIZ* (nivel superior de la estructura de directorios) que se denota con el símbolo "/". El tamaño de un directorio en un momento dado está determinado por la suma de los tamaños de los archivos que se encuentran en dicho directorio y en sus subdirectorios. Los directorios pueden tener o no un tamaño máximo (cota) para los mismos. En caso de tener cota, el tamaño de un directorio nunca podrá exceder dicha cota.

### **Nomenclatura utilizada**:

- Un *subdirectorio* es un *directorio* que pertenece, en un nivel inferior, al *directorio* dado.
- Un *subdirectorio hijo* es un *directorio* que pertenece, en un nivel inmediatamente inferior, al *directorio* dado.
- Un *directorio* puede contener, tanto *subdirectorios* (generando una estructura arborescente) como *archivos*.
- En todo momento se está posicionado en un *directorio* específico dentro de la estructura, este es denominado *directorio actual*.
- Un *archivo* es *vacio* cuando no contiene caracteres.
- Un *camino* es una secuencia de *directorios*, donde para cada par consecutivo de la secuencia existe una relación de padre a hijo, entre el primer *directorio* y el segundo.
- Una *ruta* está definida como un *camino* entre dos *directorios*. Esta puede servir para referirse tanto a *archivos* como a *directorios*.
- Una *ruta absoluta* es un *camino* desde la *RAIZ* hasta el *directorio* que se desee referir.
- Los ancestros de un *directorio* son todos los *directorios* que forman parte de la *ruta absoluta* al *directorio*.

Ejemplo:

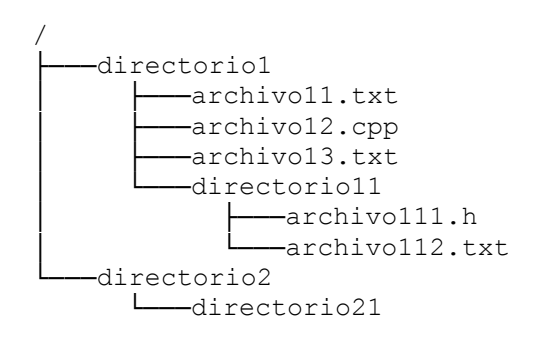

 "directorio1" es un *directorio*, contiene 3 *archivos* ("archivo11.txt", "archivo12.cpp" y "archivo13.txt") y 1 *subdirectorio* ("directorio11")

 a su vez "directorio1" y "directorio11" son *subdirectorios* del directorio RAIZ ("/")

 para referirnos al *archivo* "archivo111.h", si estamos situados en "directorio1" (o sea, éste es el directorio actual), podemos hacerlo mediante la ruta absoluta:

"/directorio1/directorio11/archivo111.h" o relativa: "directorio11/archivo111.h"

# <span id="page-3-0"></span>**3. Implementación del Simulador**

El ejecutable del simulador tendrá como nombre **SIMEXP**. El mismo debe manejar los archivos y la estructura de directorios en memoria, es decir sin grabar nada a disco.

Al inicio de la ejecución de **SIMEXP** debe aparecer en la pantalla el siguiente mensaje:

```
Bienvenidos a SIMEXP
version 1.0
TecnoInf – Eda
>
```
El símbolo > (símbolo de mayor) es el llamado *prompt* del sistema; el mismo indica que **SIMEXP** está listo para aceptar comandos del usuario. Los comandos son los que se presentan en la siguiente sección.

# <span id="page-3-1"></span>**4. Intérprete de comandos**

El programa **SIMEXP** lee comandos desde la entrada y los ejecuta. La sintaxis general de los comandos es la siguiente:

```
NombreComando Parámetros …
```
Un comando está formado por un nombre seguido de una lista de parámetros eventualmente vacía. El nombre del comando está separado de los parámetros por **un (1)** espacio. Asimismo cada parámetro se separa del siguiente por **un (1)** espacio.

Cuando la ejecución de un comando finaliza correctamente el sistema responde con el mensaje "OK".

Téngase en cuenta que:

- i. Al comenzar, el *directorio actual* es el *directorio RAIZ*, que es el único componente de la estructura (no hay *archivos* ni otros *directorios*). Inicialmente, este *directorio* no tiene cota.
- ii. Los nombres de los comandos están dados en mayúsculas.
- iii. Se puede asumir que **TODOS** los comandos se ingresan con una sintaxis correcta (cantidad de parámetros, largo de los parámetros, etc.)

- iv. Se puede asumir que **TODOS** los identificadores de *archivos* (nombre y extensión) y todos los identificadores de *directorios* (nombre) que se pasan como parámetro a los distintos comandos son correctos de acuerdo a la definición dada para los mismos,
- v. Para cada comando se detalla lo siguiente, cuando es necesario:
	- **Asumir:** lo que se puede asumir (no es necesario chequearlo) para un comando,
		- **Controlar:** lo que un comando debe controlar para que tenga efecto sobre el Sistema de Archivos y Carpetas. En caso de que alguna de estas condiciones no se cumpla, el comando despliega en pantalla "ERROR".

En cualquier caso en que la ejecución de un comando no sea satisfactoria, el estado del sistema permanecerá inalterado.

# <span id="page-4-0"></span>**4.1. Manipulación de Directorios**

A continuación se describen los comandos que permiten manipular *directorios* en el Sistema de Archivos y Carpetas.

### <span id="page-4-1"></span>**4.1.1. PWD**

Este comando muestra el camino desde la *RAIZ* al *directorio actual* siguiendo el formato: "/.../.../dirActual".

Ejemplo: considerar la siguiente estructura de directorios y archivos, con "/directorio2/directorio21" como *directorio actual*.

```
/
    ├───directorio1
          -archivo11.txt
           archivo12.cpp
          archivo13.txt
           -directorio11
                 │ ├───archivo111.h
                 -archivo112.txt
    -directorio2
          -directorio21
```
La ejecución del comando **PWD** debe desplegar:

```
/directorio2/directorio21
OK.
```
# <span id="page-4-2"></span>**4.1.2. CD Directorio**

Este comando **es el único** que *permite desplazarnos en la estructura de directorios*, definiendo así al nuevo *directorio actual*. El *directorio* **Directorio** indica el *subdirectorio hijo* del *directorio actual* en el cual el sistema deberá posicionarse. Si se utiliza el parámetro *".."* en vez de un nombre de *directorio* el sistema deberá posicionarse en el padre del *directorio actual*. Para regresar al *directorio RAIZ* desde cualquier otro *directorio* se utiliza el parámetro *"/"*.

Asumir:

- No se podrá bajar varios niveles en la estructura con la ejecución de un único comando **CD** (solamente se podrá mover a un *subdirectorio hijo* del *directorio actual*).
- No se podrá subir varios niveles en la estructura con la ejecución de un único comando **CD** (solamente se podrá mover al *directorio padre* del *directorio actual*).

Controlar:

- No se puede ejecutar el comando **CD** con el parámetro *".."* si el *directorio actual* es el *directorio RAIZ.*
- El *directorio* **Directorio** debe ser un *subdirectorio hijo* del *directorio actual.*

Ejemplo: considerando la estructura del ejemplo anterior, si nos encontramos en el *directorio* "/directorio2/directorio21" (*directorio actual*) y queremos movernos al *directorio* "/directorio1":

#### **CD /directorio1**

De esta manera, el *directorio actual* pasará a ser "/directorio1". Este es un ejemplo de *ruta absoluta*, dado que el *directorio* destino está dado desde la *RAIZ*.

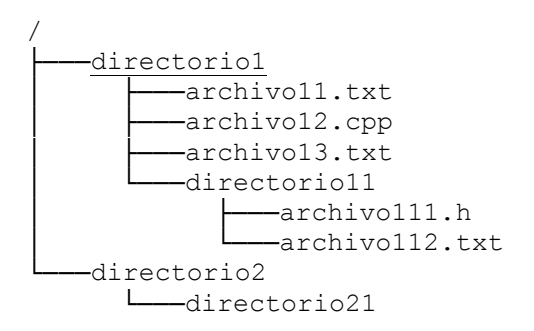

Se debe además poder navegar en la estructura utilizando *rutas relativas*.

Ejemplo: Dado que el *directorio actual* es "/directorio1", podemos hacer que este sea "/directorio1/directorio11" ejecutando el siguiente comando:

#### **CD directorio11**

De esta manera, el *directorio actual* pasará a ser "/directorio1/directorio11".

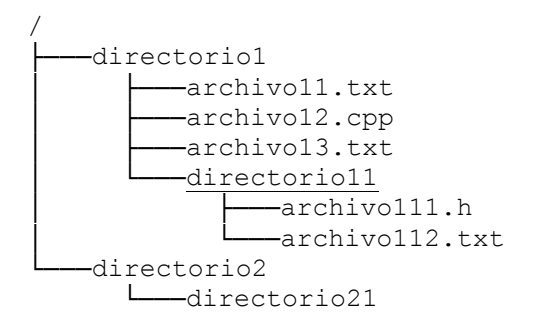

# **4.1.3. MKDIR Directorio**

<span id="page-6-0"></span>Crea un nuevo *directorio* **Directorio** que será *subdirectorio hijo* del *directorio actual*. El *directorio* creado es vacio y no acotado, es decir que su tamaño máximo no está explícitamente restringido.

Controlar:

En un *directorio* no podrán existir dos *subdirectorios* con el mismo nombre.

Por ejemplo, dada la estructura:

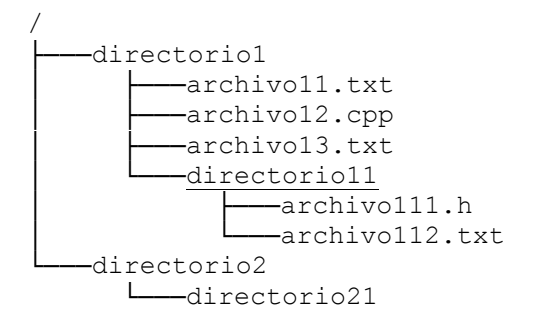

Si el sistema se encuentra posicionado en "/directorio1/directorio11", la ejecución del siguiente comando crea un *directorio hijo* de "/directorio1/directorio11":

#### **MKDIR directorio111**

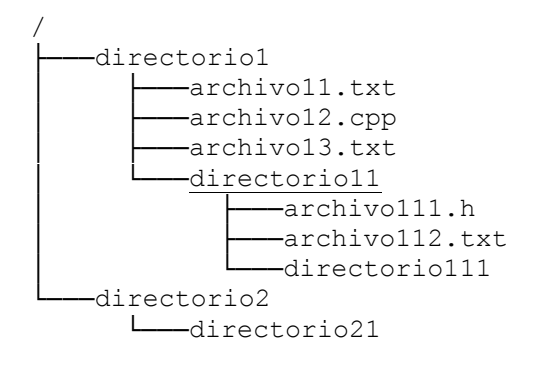

### <span id="page-6-1"></span>**4.1.4. RMDIR Directorio**

Elimina el *directorio* **Directorio** que es un *subdirectorio hijo* del *directorio actual*. Todos los *archivos* y *directorios* del directorio **Directorio** serán eliminados.

Controlar:

El directorio **Directorio** debe ser un *subdirectorio hijo* del *directorio actual.*

Por ejemplo, para la estructura de directorios del comando anterior y estando posicionado en el *directorio RAIZ*, la ejecución del comando:

 $\overline{\phantom{a}}$  , and the set of the set of the set of the set of the set of the set of the set of the set of the set of the set of the set of the set of the set of the set of the set of the set of the set of the set of the s

### **RMDIR directorio1**

/ --directorio2 └───directorio21

### **4.1.5. BOUND cota**

<span id="page-7-0"></span>Actualiza la cota (tamaño máximo) del *directorio actual* con el valor **cota.**

Asumir:

El valor **cota** es un numero natural.

Controlar:

El valor **cota** es mayor o igual que el tamaño del *directorio actual.*

### <span id="page-7-1"></span>**4.1.6. UNBOUND**

Indica que el *directorio actual* pasa a ser no acotado. Si el *directorio* no tenia cota, la ejecución del comando no tiene efecto.

### <span id="page-7-2"></span>**4.1.7. DIR**

Muestra el contenido del *directorio actual* (tanto *subdirectorios* como *archivos*). En primer lugar se listan los *archivos*, en orden alfabético, y luego los *directorios*, también en orden alfabético. El orden será determinado en forma lexicográfica sobre el nombre y la extensión del *archivo* o sobre el nombre en caso de *directorio*.

El formato para mostrar un *archivo* de 200 caracteres de nombre "test.txt" es el siguiente:

<arch nombre= "test.txt" tam=200/>

El formato para mostrar un *directorio* vacio de nombre "archivos", con una cota de 500 caracteres y un tamaño de 0 caracteres se muestra a continuación:

```
<dir nombre="archivos" tam=0 cota=500>
\langle/dir\rangle
```
Los valores encerrados entre los símbolos '<' y '>' se denominan *etiquetas*. Dentro de cada etiqueta se debe preservar el formato especificado. Es decir, los **únicos** formatos de etiqueta validos son:

```
o <dir nombre="nomdir" tam=% cota=%>
o </dir>
o <arch nombre="nomarch.ext" tam=%/>
```
donde el símbolo % representa un natural o la palabra **IND** en caso que el directorio no tenga cota.

Se muestra una etiqueta por línea. Si el *directorio* no está vacío, se muestra su contenido entre las etiquetas  $\langle \text{dir } . \rangle$  y  $\langle \text{dir } \rangle$ .

 $\overline{\phantom{a}}$  , and the set of the set of the set of the set of the set of the set of the set of the set of the set of the set of the set of the set of the set of the set of the set of the set of the set of the set of the s

Por ejemplo, sea la siguiente estructura, en la cual se está posicionado en el *directorio RAIZ*:

UNIVERSIDAD DE LA REPÚBLICA | ADMINISTRACIÓN NACIONAL DE LA EDUCACIÓN PÚBLICA FACULTAD DE INGENIERÍA | CONSEJO DE EDUCACIÓN TÉCNICO PROFESIONAL

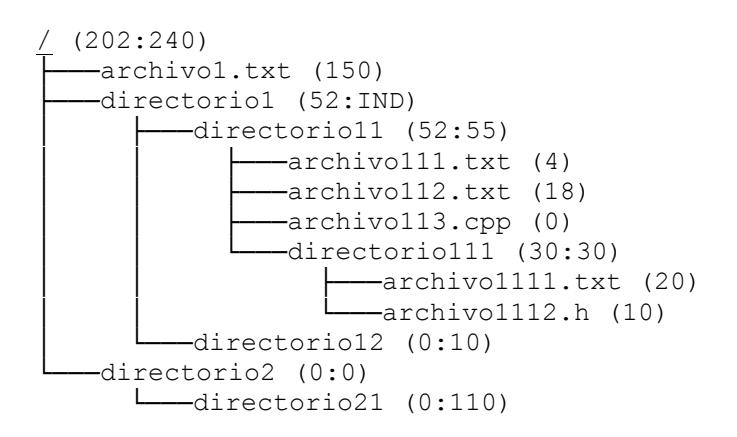

en la cual:

- Para cada *directorio* (a continuación y entre paréntesis) se muestra su tamaño y cota (separados por ":").
- Para cada *archivo* (a continuación y entre paréntesis) se muestra su tamaño.
- Si el *directorio* no tiene cota aparece la palabra **IND.**

Es importante tener en cuenta que aunque un directorio no tenga cota, su tamaño puede quedar acotado por la cota de alguno de sus ancestros. Este es el caso del directorio "directorio21"que tiene como cota el valor 110 pero no puede almacenar archivos dado que su padre tiene como cota el valor 0. Una situación similar ocurre con el directorio "directorio1" que no tiene cota pero esta implícitamente acotado, dado que su padre tiene como cota el valor 240.

La ejecución del comando:

#### **DIR**

genera la siguiente salida por pantalla, mostrando el contenido del *directorio actual* (la *RAIZ* en este caso).

```
<dir nombre="/" tam=202 cota=240>
    <arch nombre="archivo1.txt" tam=150/>
    <dir nombre="directorio1" tam=52 cota=IND>
   \langle/dir>
    <dir nombre="directorio2" tam=0 cota=0>
   \langle/dir>
\langle/dir\rangleOK.
```
Notas:

- El formato de salida **debe ser exactamente igual** al del ejemplo anterior.
- Cada línea ubicada entre las etiquetas  $\langle \text{dir } ... \rangle$  y  $\langle \text{dir } \rangle$  debe estar indentada 3 espacios con respecto a la posición en pantalla de dichas etiquetas.
- Los *subdirectorios* "directorio1" y "directorio2" aparecen vacios porque el comando **DIR solamente** muestra la información del contenido del *directorio actual.*

### <span id="page-8-0"></span>**4.1.8. COPY**

Copia y almacena de manera adecuada, los *archivos* del *directorio actual*. Se guarda únicamente la información del último comando **COPY** ejecutado.

# **4.1.9. PASTE**

<span id="page-9-0"></span>Pega, en el *directorio actual*, la estructura de directorios que se copió anteriormente mediante la ejecución del comando **COPY**. Si no se había ejecutado nunca el comando **COPY** entonces el comando **PASTE** no tiene efecto.

Si un *archivo* a pegar tiene el mismo nombre y extensión que un *archivo* en la estructura de directorios donde se ejecuta el comando **PASTE**, este se sobrescribe con el *archivo* a pegar.

Por ejemplo, sea la siguiente estructura, en la cual se está posicionado en el *directorio* "directorio11" y se ejecuta el comando **COPY:**

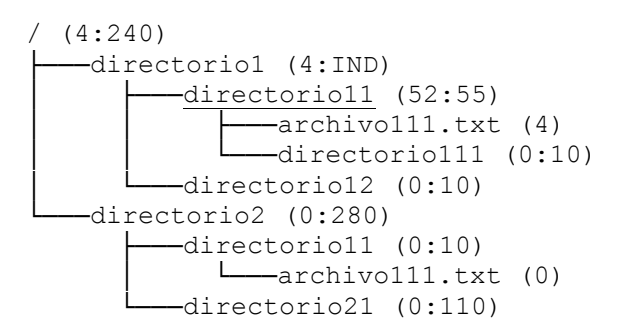

Si en algún momento posterior se cambia al *directorio* "directorio2" y se ejecuta el comando:

### **PASTE**

la estructura de directorios es:

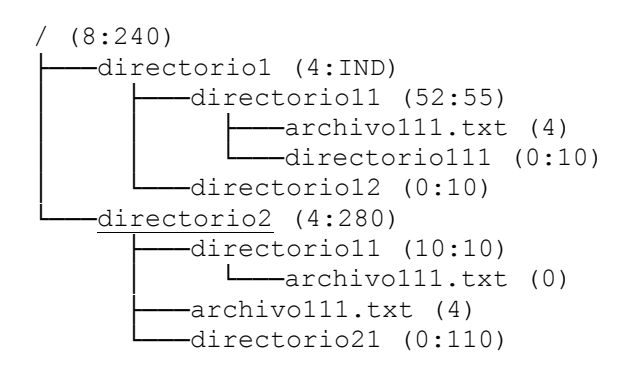

Notas:

Se actualiza el tamaño del *directorio* donde se ejecutó el comando y lo mismo para los *ancestros.*

# <span id="page-10-0"></span>**4.2. Manipulación de Archivos**

A continuación se describen los comandos que permiten manipular *archivos* en el Sistema de Archivos y Carpetas. Estos comandos se ejecutan sobre el *directorio actual.*

# <span id="page-10-1"></span>**4.2.1. CREATE NombreArchivo**

Crea un nuevo *archivo vacio* en el *directorio actual.*

Controlar:

 Si existe un *archivo* en el *directorio actual* con el mismo nombre y extensión que el *archivo* **NombreArchivo**, se elimina el *archivo* existente y se crea uno nuevo.

# <span id="page-10-2"></span>**4.2.2. FILESIZE NombreArchivo**

Muestra la cantidad de caracteres (incluidas las comillas dobles) que contiene el *archivo* **NombreArchivo**.

Controlar:

El *archivo* **NombreArchivo** debe existir en el *directorio actual.*

# <span id="page-10-3"></span>**4.2.3. LINES NombreArchivo**

Muestra la cantidad de líneas que contiene el *archivo* **NombreArchivo**.

Controlar:

El *archivo* **NombreArchivo** debe existir en el *directorio actual.*

# <span id="page-10-4"></span>**4.2.4. IL NombreArchivo Linea Posicion**

Inserta una nueva línea en la línea, cuyo número es, **Posicion** del *archivo* **NombreArchivo**. Las líneas del *archivo* **NombreArchivo** que se encuentren en una posición mayor o igual a **Posicion** pasan a ocupar una posición más hacia adelante.

Asumir:

 Si el *archivo* **NombreArchivo** tiene **n** líneas, las posiciones parámetro válidas podrán variar entre **1** y **n+1**.

 $\overline{\phantom{a}}$  , and the set of the set of the set of the set of the set of the set of the set of the set of the set of the set of the set of the set of the set of the set of the set of the set of the set of the set of the s

El largo de la línea a insertar esta acotado por la constante *LINEA\_MAX*.

Controlar:

El *archivo* **NombreArchivo** debe existir en el *directorio actual.*

Por ejemplo, considere que el *archivo* "texto.txt" contiene la siguiente información:

#### **"informacion de linea 1" "linea 2 con mas información"**

la ejecución del comando:

#### **IL texto.txt "nueva línea 2" 2**

hace que el contenido del *archivo* "texto.txt" sea:

```
"informacion de linea 1"
"nueva linea 2"
"linea 2 con mas información"
```
### <span id="page-11-0"></span>**4.2.5. BL NombreArchivo Posicion Cantidad**

Elimina **Cantidad** líneas del *archivo* **NombreArchivo**, a partir de la posición (número de línea) **Posicion**. Las líneas del *archivo* que se encuentren, originalmente, en posiciones posteriores a (**Posicion** + **Cantidad** - 1) se ubicarán, luego de la ejecución del comando, a partir de la posición **Posicion.**

Asumir:

- **Posicion** y **Cantidad** son números positivos.
- si el *archivo* **NombreArchivo** tiene **n** líneas, (**Posicion** + **Cantidad** 1)  $\leq$  **n**.

Controlar:

el *archivo* **NombreArchivo** debe existir en el *directorio actual.*

Por ejemplo, considere el *archivo* "texto.txt" con el contenido del final del ejemplo anterior. La ejecución del comando:

#### **BL texto.txt 1 2**

hace que el contenido del *archivo* "texto.txt" sea:

<span id="page-11-1"></span>**"linea 2 con mas información"**

### **4.2.6. TYPE NombreArchivo Posicion Cantidad**

Muestra **Cantidad** líneas, desplegando cada una de ellas en pantalla, a partir de la posición (número de línea) **Posicion** del *archivo* **NombreArchivo**.

 $\overline{\phantom{a}}$  , and the set of the set of the set of the set of the set of the set of the set of the set of the set of the set of the set of the set of the set of the set of the set of the set of the set of the set of the s

Asumir:

- **Posicion** y **Cantidad** son números positivos.
- $\bullet$  Si el *archivo* **NombreArchivo** tiene **n** líneas, (**Posicion** + **Cantidad** 1)  $\leq$  **n**.

Controlar:

El *archivo* **NombreArchivo** debe existir en el *directorio actual.*

### **4.2.7. COPYLINES NombreArchivo Poscion Cantidad**

<span id="page-12-0"></span>Copia **Cantidad** líneas del *archivo* **NombreArchivo**, a partir de la posición (numero de línea) **Posicion**. Esto es, guarda las líneas copiadas en un "porta-papeles". Se guarda únicamente la información del último comando **COPYLINES** ejecutado.

Asumir:

- **Posicion** y **Cantidad** son valores positivos.
- $\bullet$  Si el *archivo* **NombreArchivo** tiene **n** líneas, (**Posicion** + **Cantidad** 1)  $\leq$  **n**.

Controlar:

El *archivo* **NombreArchivo** debe existir en el *directorio actual.*

# <span id="page-12-1"></span>**4.2.8. PASTELINES NombreArchivo Poscion**

Pega líneas (desde el porta-papeles), previamente copiadas con la ejecución del comando **COPYLINES**, a partir de la posición (numero de línea) **Poscion** en el *archivo* **NombreArchivo**. Las líneas del *archivo* **NombreArchivo** que se encuentren, originalmente, en una posición mayor o igual a **Posicion**, pasarán a ocupar posiciones más hacia adelante (a partir de la finalización de las líneas pegadas). Si el porta-papeles está vacío el comando no tiene efecto.

Asumir:

 Si el *archivo* **NombreArchivo** tiene **n** líneas, las posiciones parámetro válidas podrán variar entre **1** y **n+1**.

Controlar:

El *archivo* **NombreArchivo** debe existir en el *directorio actual*.

Por ejemplo, considere que el archivo "texto.txt" contiene:

**""informacion de linea 1" "linea 2 con mas información" "linea3" "linea 4 y ultima"**

Se ejecuta el comando

#### **COPYLINES texto.txt 3 2**

hace que se almacenen en el porta-papeles las líneas:

**"linea3" "linea 4 y ultima"**

Considere el *archivo* "texto2.txt", el cual contiene:

**"informacion de linea 1 de texto2" "linea 2 con mas informacion de texto2" "linea3 de texto2" "linea 4 y ultima de texto2"**

La ejecución del comando:

**PASTELINES texto2.txt 1**

**"linea3" "linea 4 y ultima" "informacion de linea 1 de texto2" "linea 2 con mas informacion de texto2" "linea3 de texto2" "linea 4 y ultima de texto2"**

# <span id="page-13-0"></span>**4.2.9. CLIPBOARD**

Muestra el contenido del "porta-papeles", desplegando una línea, en pantalla, por cada línea contenida en el "porta-papeles". Si el "porta-papeles" está vacío no se muestra nada en pantalla.

# <span id="page-13-1"></span>**4.2.10. DELETE NombreArchivo**

Elimina el *archivo* **NombreArchivo** del *directorio actual.*

Controlar:

El *archivo* **NombreArchivo** debe existir en el *directorio actual.*

### <span id="page-13-2"></span>**4.2.11. UNDELETE**

Restaura el último *archivo* eliminado en el *directorio* del cual fue borrado. En cualquier caso la ejecución del comando **UNDELETE** elimina del historial el último *archivo* eliminado.

Se debe disponer de un historial (potencialmente infinito) donde se guardan los *archivos* eliminados.

Controlar:

- La *ruta absoluta* del *archivo* a restaurar debe existir en el Sistema de Archivos y Carpetas.
- Si en la *ruta absoluta* del *archivo* a restaurar ya existe un *archivo* con ese mismo nombre y extensión, éste se sobrescribe.
- Si el tamaño (al momento de ejecutar el comando **UNDELETE**) del *directorio* del cual fue borrado el *archivo* no permite su restauración, únicamente se elimina el *archivo* del historial.

# <span id="page-13-3"></span>**4.2.12. RECENT**

Muestra nombre y extensión de, a lo sumo, los últimos **MAX\_RECENT** (constante natural dada), *archivos* distintos (con diferente nombre, extensión o *ruta absoluta*) modificados. Cada uno de estos nombres se imprime en una nueva línea de pantalla junto con su *ruta absoluta*, empezando por el *archivo* más recientemente modificado.

Sólo se consideran modificados los *archivos* pasados como parámetro a cualquiera de los siguientes comandos (si estos, terminaron su ejecución satisfactoriamente): **CREATE, IL, BL, PASTELINES, DELETE, UNDELETE**. Notar que no tendrán en cuenta los *archivos* que se han reemplazados por la ejecución del comando PASTE.

Por ejemplo, considerando que la estructura de *directorios* es la siguiente y que el *directorio actual* es "directorio11":

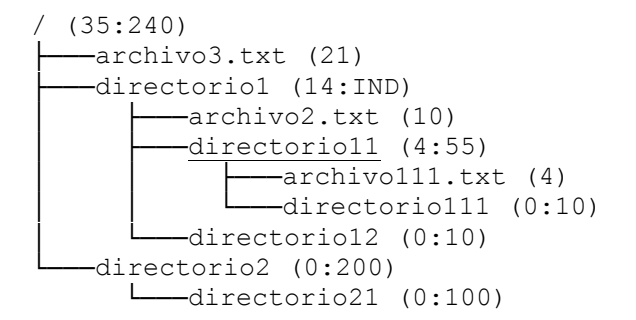

Suponiendo que la constante **MAX\_RECENT** tiene como valor 2 y que se ejecutan los siguientes comandos:

**IL archivo111.txt "otra línea mas" 2 CD .. BL archivo2.txt 2 CD .. IL archivo3.txt "olasas 1" BL archivo3.txt 1 RECENT** 

se imprime en pantalla:

```
/archivo3.txt
/directorio1/archivo2.txt
OK
```
# <span id="page-14-0"></span>**4.3. Otros Comandos**

### <span id="page-14-1"></span>**4.3.1. EXIT**

<span id="page-14-2"></span>Este comando termina la ejecución del comando **SIMEXP.**

# **5. Ejemplos**

A continuación se mostrará una serie de ejemplos de ejecución de comandos, se asume que la estructura contiene inicialmente solo el *directorio RAIZ* y que no hay *archivos*. El estado de la estructura que se alcanza al ejecutarse completamente un ejemplo se mantiene al inicio del ejemplo siguiente.

El estudiante puede obtener los archivos correspondientes a los ejemplos (ejemplo*n*.txt) con sus respectivas salidas (salida*n*.txt) en un archivo *zip*, desde la sección laboratorio del sitio web del curso. Los ejemplos del archivo *zip* incluyen al principio los comandos necesarios para dejar el Sistema de Archivos y Carpetas en el mismo estado que quedó luego de ejecutar el ejemplo inmediatamente anterior.

### **EJEMPLO 1**

```
Bienvenidos a SIMEXP
version 1.0
TecnoInf – Eda
> MKDIR directorio1
OK.
> CD directorio1
OK.
> CREATE archivo11.txt
OK.
> CREATE archivo12.txt
OK.
> CD ..
OK.
> MKDIR directorio2
OK.
> CD directorio2
OK.
> MKDIR directorio21
OK.
> PWD
/directorio2
OK.
> CD \ldotsOK.
> CD \ldotsERROR.
> CD directorio1
OK.
> CREATE archivo13.txt
OK.
> CREATE archivo12.txt
OK.
> MKDIR directorio11
OK.
> CD directorio11
OK.
> CREATE archivo111.txt
OK.
> CREATE archivo112.txt
OK.
> PWD
/directorio1/directorio11
OK.
> CD \ldotsOK.
> CD /OK.
> EXIT
OK.
```
#### **EJEMPLO 2**

```
Bienvenidos a SIMEXP
version 1.0
TecnoInf – Eda
> CD directorio1
OK.
> BOUND 50
OK.
> IL archivo11.txt "linea11_1" 1
OK.
> IL archivo11.txt "linea11_2" 2
OK.
> IL archivo11.txt "linea12_3" 3
OK.
> IL archivo12.txt "linea12_1" 1
OK.
> FILESIZE archivo11.txt 
33
OK.
> LINES archivo11.txt
3
OK.
> IL archivo11.txt "linea11_3" 2
OK.
> TYPE archivo11.txt 1 4
"linea11_1"
"linea11_3"
"linea11_2"
"linea12_3"
OK.
> IL archivo14.txt "linea14_1" 1
ERROR.
> COPYLINES archivo11.txt 1 2
OK.
> BL archivo11.txt 1 2
OK.
> CLIPBOARD
"linea11_1"
"linea11_3"
OK.
> PASTELINES archivo12.txt 1
OK.
> CD ..
OK.
> TYPE archivo12.txt 1 3
ERROR.
> EXIT
OK.
```
#### **EJEMPLO 3**

```
Bienvenidos a SIMEXP
version 1.0
TecnoInf – Eda
> UNBOUND
OK.
> BOUND 20
ERROR.
> DIR
<dir nombre="/" tam=44 cota=IND>
    <dir nombre="directorio1" tam=44 cota=50>
   \langledir>
    <dir nombre="directorio2" tam=0 cota=IND>
   \langledir>
\langledir>
OK.
> BOUND 40
OK.
> DIR
<dir nombre="/" tam=44 cota=40>
    <dir nombre="directorio1" tam=44 cota=50>
   \langle/dir>
    <dir nombre="directorio2" tam=0 cota=IND>
   \langle/dir>
\langle/dir>
OK.
> CD directorio1
OK.
> UNBOUND
OK.
> IL archivol1.txt "linea12 3" 3
OK.
> CD directorio11
OK.
> MKDIR directorio111
OK.
> CD directorio111
OK.
> CREATE archivo111
OK.
> IL archivo111 "linea12_3" 1
OK.
> IL archivo111 "4444" 1
OK.
> CD /OK.
> CREATE archRaiz
OK.
> EXIT
OK.
```